Piotr NOWAKOWSKI<sup>1</sup>

# **WYKORZYSTANIE KOMPUTEROWO WSPOMAGANEGO PROJEKTOWANIA W PREZENTACJI MONTAŻU ELEMENTÓW NAPĘDU**

**Streszczenie.** Współczesne aplikacje komputerowe wspomagające projektowanie wyposażone są w narzędzia do wizualizacji procesu montażu lub demontażu projektowanego zespołu. Zrealizowane jest to za pomocą opcji tworzenia prezentacji montażowej. Do realizacji tego celu konieczna jest budowa wirtualnych modeli 3D poszczególnych części w jednej z zaawansowanych aplikacji CAD. Rezultatem tworzonych prezentacji montażowych są widoki rozstrzelone zespołów, a także przedstawienie torów montażu poszczególnych części. Kolejnym krokiem jest tworzenie animacji montażu możliwych do publikacji na witrynach internetowych. Omówione zagadnienia pomocne są dla obsługi technicznej urządzeń mechanicznych i elektrycznych maszyn i urządzeń oraz jako materiał szkoleniowy dla serwisu.

## IMPLEMENTATION OF COMPUTER AIDED DESIGN APPLICATIONS IN DRIVE SYSTEMS ASSEMBLING PRESENTATION

**Summary.** Present CAD systems have tools for visualisation of assembling or disassembling of designed machine or unit. It can be achieved by preparing of assembling instruction. It is necessary to build 3D virtual models of individual parts. As a result a designer can create exploded models with exploded line sketch. It is also possible to prepare animations or movies of assembling ready to be published on the producers websites. That kind of presentations is useful for developers and servicemen of machines including drives.

#### 1. WSTĘP

Aplikacje komputerowe wspomagające proces projektowania inżynierskiego zdobyły już uznanie w wielu pracowniach i biurach opracowujących dokumentację techniczną urządzeń i maszyn. Obecnie kolejna bariera zostaje przełamana i standardem staje się projektowanie w układzie 3D - budowa modeli powierzchniowych i bryłowych. Tak utworzone modele wirtualne wykorzystuje się w systemach wspomagających obliczenia wytrzymałościowe, wykorzystujących metodę elementów skończonych oraz w aplikacjach wspomagających proces wytwarzania CAM - Computer Aided Manufacturing, CIM - Komputer Integrated Manufacturing. Niewątpliwym atutem odpowiednio przygotowanych modeli wirtualnych jest możliwość zaprezentowania gotowego złożenia maszyny lub zespołu (rys. 1) osobom z zarządu przedsiębiorstwa, a także odbiorcy końcowemu.

<sup>&#</sup>x27;W ydział Transportu, Politechnika Śląska, ul.Krasińskiego 8, 40-019 Katowice (32) 6034149, [pion@polsl.katowice.pl](mailto:pion@polsl.katowice.pl)

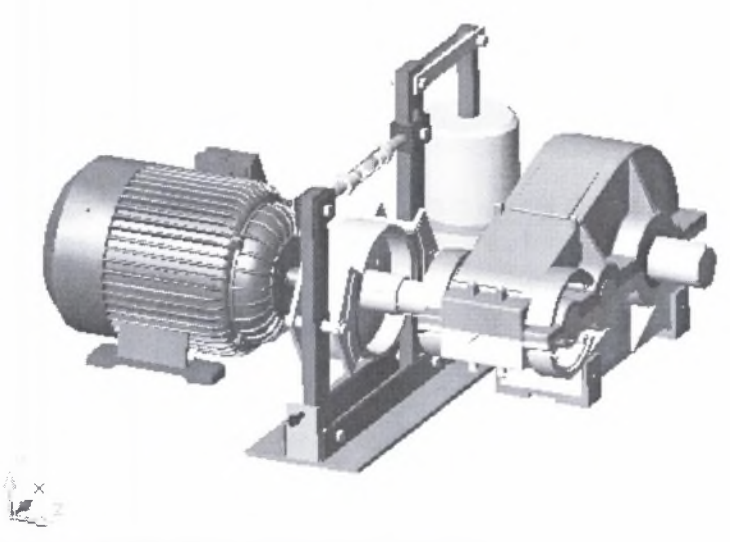

Rys. 1. Przykładowy model 3D układu napędowego przenośnika Fig. 1. Example of virtual model of conveyor's drive system

Aplikacje komputerowo wspomaganego projektowania - CAD mają wiele zalet. Jedną z nich jest możliwość przedstawienia w formie graficznej sposobu montażu i demontażu urządzenia będącego przedmiotem projektowania. Zrealizowane jest to przy wykorzystaniu prezentacji montażowej. Składa się ona zwykle z kilku lub kilkunastu obrazów graficznych przedstawiających sekwencje montażu. Może być ona zrealizowana w bardziej zaawansowanych aplikacjach CAD takich jak SolidWorks [2, 5], Solid Edge lub Mechanical Desktop [1, 4]. Prezentacja taka, przygotowana w jednym z przedstawionych programów, umożliwia zapoznanie się użytkownika, zwłaszcza personelu technicznego odpowiedzialnego za montaż oraz serwis elementów konkretnej maszyny, włączając w to jej układ napędowy. Dotyczy to również elementów sterowania układami napędowymi. Ze względu na modułową budowę układów sterowania, a także na możliwość zmiany konfiguracji sterowników wymiany poszczególnych kart sterowników, zainstalowania dodatkowych pamięci - taka prezentacja spełnia szczególnie ważną rolę. Poszczególne sekwencje prezentacji montażowej mogą przedstawiać montaż lub demontaż maszyny z uwzględnieniem specyfiki połączeń. Poszczególne kroki mogą być zapisywane tworząc sekwencję wideo. W artykule przedstawiono kilka przykładów tego typu prezentacji mających zastosowanie w układach napędowych.

#### 2. ETAPY TWORZENIA PREZENTACJI MONTAŻOWEJ

Warunkiem poprawnego przygotowania prezentacji montażowej układu napędowego jest utworzenie wirtualnego modelu poszczególnych części będących jego komponentami w układzie 3D. Każda część powinna być utworzona jako model bryłowy w aplikacji CAD. Zaletą takiego podejścia jest łatwe wygenerowanie rysunku wykonawczego wybranej części. W modelu rzeczywistym każda z części jest fizycznie połączona z elementem współpracującym. Odpowiada to warunkom do pracy, do której jest ona przeznaczona. W modelu wirtualnym za te połączenia odpowiadają wiązania 3D - odpowiednie relacje w układzie przestrzennym. W tworzonym modelu projektowanego zespołu muszą być one odpowiednio zastosowane, aby poprawnie wykonać prezentację montażową [3].

Istnieją cztery podstawowe typy wiązań 3D:

- zestawiające,
- równoległe,
- kątowe,
- wstawiające.

W celu utworzenia złożenia z kilku części użytkownik nakłada poszczególne wiązania. Przed wstawieniem wiązań warto jednak zaznaczyć, że ich nadanie ma na celu odebranie stopni swobody dla zespołu. W opcjach programu można wyświetlić stopnie swobody dla zespołu. Na przykładzie z rysunku 2 w złożeniu sprzęgła kołnierzowego widoczna jest ikona obrazująca sześć stopni swobody połowy sprzęgła.

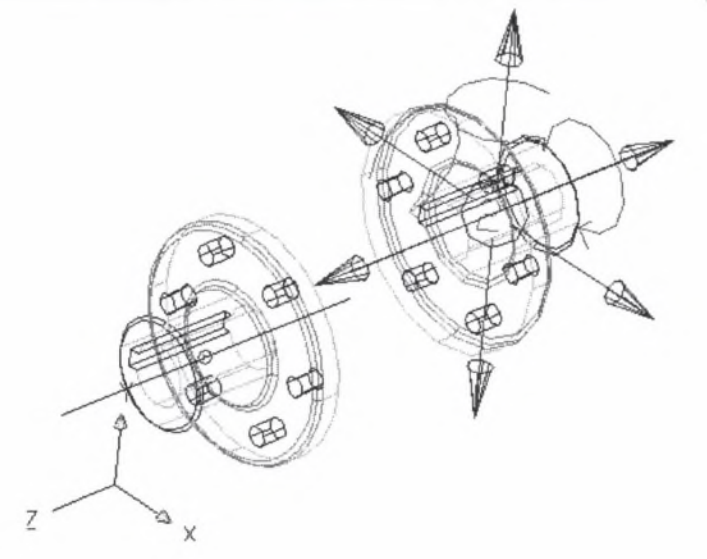

Rys. 2. Widok ikony stopni swobody zespołu przed nałożeniem wiązań 3D Fig. 2. Icon of degrees of freedom of the assembly

Wiązania 3D typu zestawiającego dobierane są tak, aby uniemożliwić przemieszczanie się elementu przez odbieranie stopni swobody. Pierwsze wiązanie typu zestawiające płaszczyzna-płaszczyzna (rys. 3) umożliwia zestawienie połówek sprzęgła przylegającymi płaszczyznami. Po jego zastosowaniu ulega zmianie liczba stopni swobody (rys. 4).

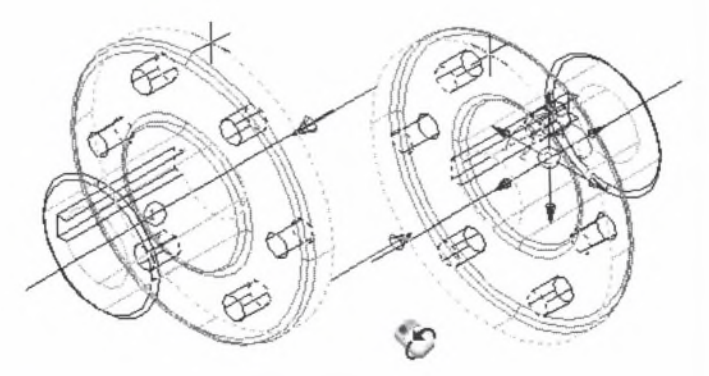

Rys. 3. Zestawienie typu płaszczyzna - płaszczyzna Fig. 3. Mating: piane - piane type

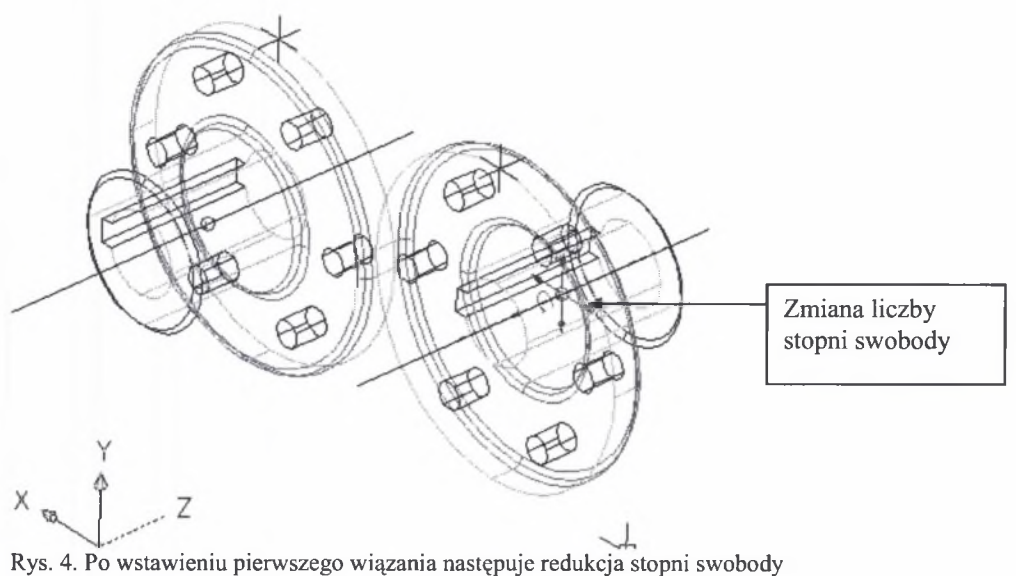

Fig. 4. Reduction of degrees of freedom after first mating

Kolejnym wiązaniem dla tworzonego złożenia jest wiązanie zestawiające typu linia linia. Wtedy pozostaje jedynie obrót jednej połowy sprzęgła względem drugiej wokół ich osi (rys. 5).

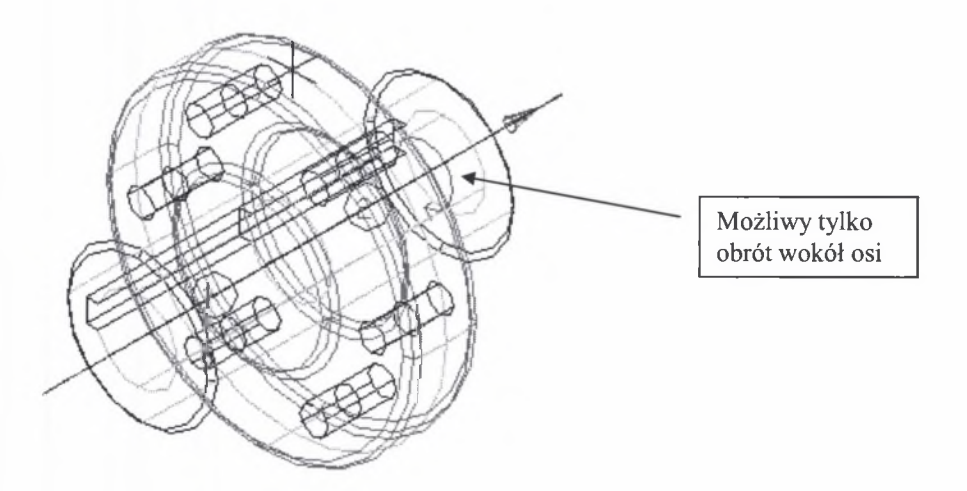

Rys. 5. Nadanie kolejnego wiązania zestawiającego umożliwia już tylko obrót wokół osi Fig. 5. Next mating makes possible only rotation of the components

Ostatnim etapem jest odebranie możliwości obrotu części względem osi. Można tego dokonać przez nałożenie wiązania typu punkt – punkt (rys. 6).

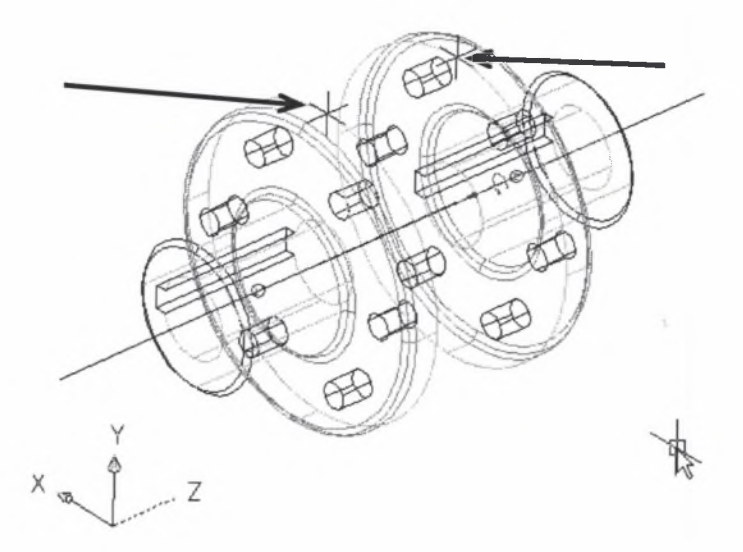

Rys. 6. Wiązanie typu punkt - punkt na płaszczyźnie czołowej kołnierza Fig. 6. Mating type point - point on the coupling flank

Po odebraniu wszystkich stopni swobody, czyli wstawieniu trzech rodzajów wiązania 3D typu zestawiającego, model będzie miał postać jak na rysunku 7.

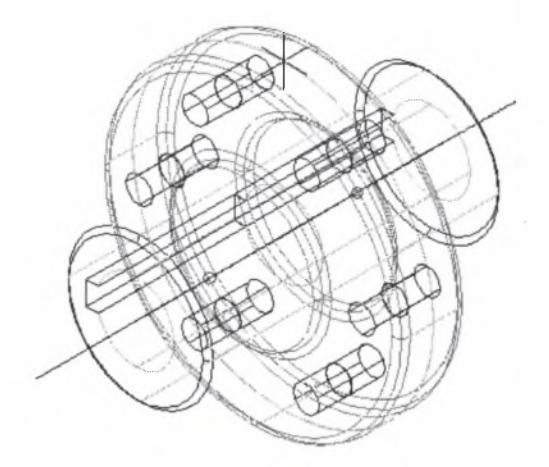

Rys. 7. Gotowy połączenie dwóch połówek sprzęgła Fig. 7. Completed assembly of two halves of a coupling

Dla elementów typu walec - otwór, czyli części bardzo często spotykanych w elementach napędowych (połączenia gwintowe, wały, tuleje itd.), często wykorzystuje się wiązanie typu *wstaw.* Pozwala ona łączyć ze sobą części przez wskazanie przylegających do siebie powierzchni walcowych (rys. 8).

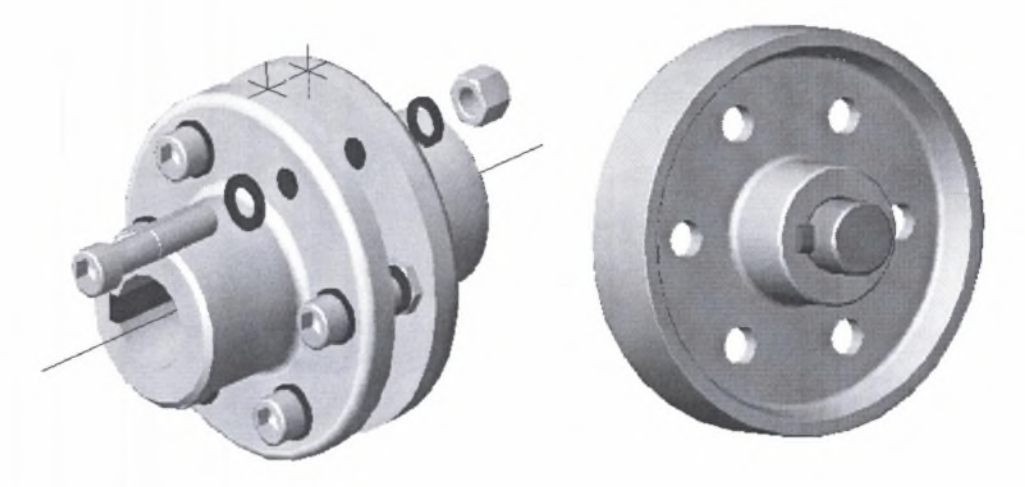

Rys. 8. Wiązanie typu *wstaw* dla elementów obrotowych Fig. 8. Relation *insert* type for cylindrical parts

Po nałożeniu wiązań 3D można utworzyć widok rozstrzelony. Projektant określa moduł rozsunięcia prezentacji. Poszczególne części rozsunięte są o zadaną wartość. Możliwe jest indywidualne zadawanie odległości pomiędzy częściami (rys. 9).

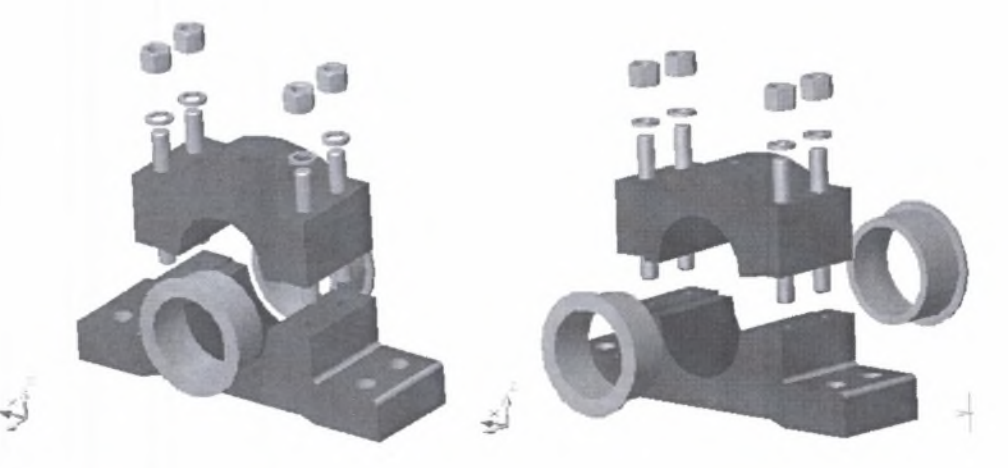

Rys. 9. Model rozstrzelony - prezentacja rozsuniętych części zespołu Fig. 9. Exploded view of the assembly

## 3. WIZUALIZACJA I WYKORZYSTANIE ANIMACJI MONTAŻU I DEMONTAŻU ELEMENTÓW NAPĘDOWYCH

Bardziej zaawansowaną techniką służącą do przedstawienia sekwencji montażu jest wykonanie torów montażu aplikacjach formie graficznej. W aplikacjach CAD metoda tworzenia torów montażu jest ściśle związana z wiązaniami 3D, które również muszą być nałożone na poszczególne części zespołu. Model rozstrzelony (rys.9) jest dobrą ilustracją metody montażu dla prostych układów. Gdy jednak mamy do czynienia z bardziej złożonym

montażem, gdzie wymagane jest wykonanie kilkunastu lub kilkudziesięciu ilustracji, wygodnie jest nanieść linie toru montażu na rozstrzelony widok modelu. W tym wypadku można nanosić poszczególne sekwencje składania odpowiednich części, a tory montażu reprezentowane są przez linie szkicowe. Tym sposobem można zaprezentować sekwencje montażu na kilku lub kilkunastu postępujących po sobie ilustracjach. Na rysunku 10 przedstawiono uproszczony przykład demontażu sterownika układu napędowego. Składa się on z 4 przedstawionych sekwencji: odkręcenia śrub mocujących, zdjęcia pokrywy, wyjęcia kart pamięci oraz demontażu procesora.

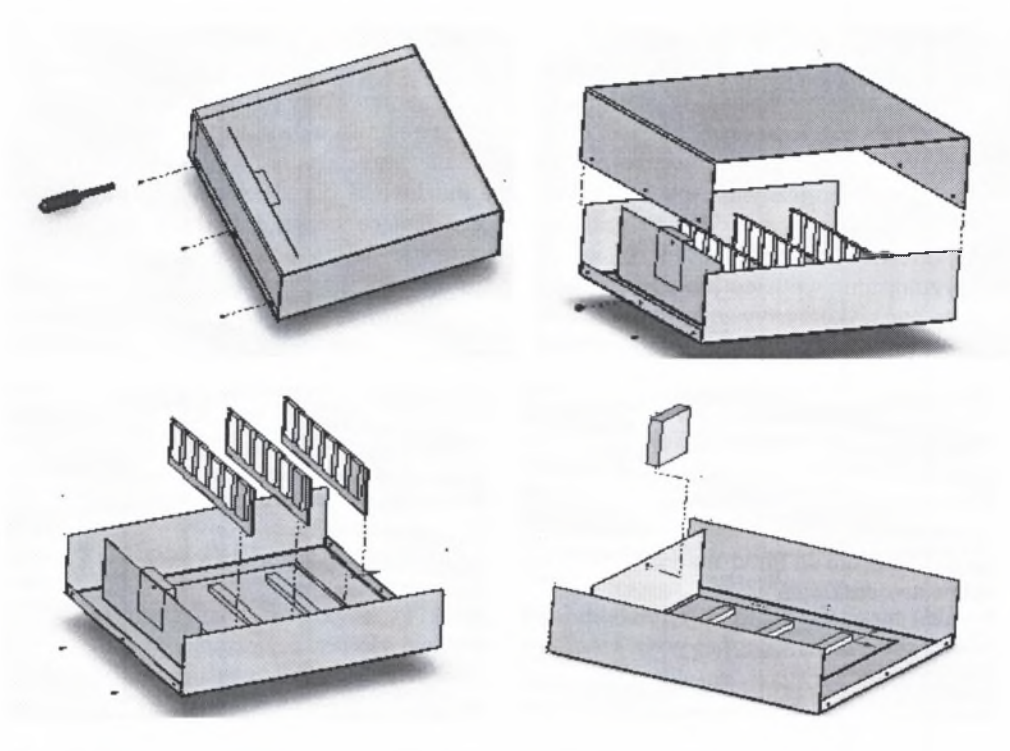

Rys. 10. Sekwencja demontażu sterownika z pokazaniem torów montażu Fig. 10. Sequence of controller disassembly with indication of explode lines sketch

Poszczególne kroki prezentacji montażu lub demontażu urządzenia wykonane tymi technikami można również wykorzystać do utworzenia symulacji w formie filmu. W ten sposób producent komponentów mechanicznych lub elektrycznych wykorzystywanych w układach napędowych może w bardzo przejrzysty sposób przygotować wizualizację procesu montażu/demontażu będącej doskonałym materiałem dla personelu technicznego. Bazując na modelach 3D i przedstawionych technikach graficznych dostępnych w nowoczesnych systemach CAD można również przygotować zaawansowaną symulację montażu, a następnie zapisać ją w formacie akceptowanym przez przeglądarki internetowe typu Internet Explorer lub Netscape Navigator. Aplikacją specjalnie utworzoną na te potrzeby jest program Macromedia Flash. Przygotowanie multimedialnych prezentacji tego typu może być doskonałym materiałem szkoleniowym, dostępnym z witryny producenta. Dotyczy to zwłaszcza podzespołów zbudowanych modułowo, w których istnieje możliwość rozbudowy i częstej zmiany konfiguracji.

### 4. WNIOSKI

- 1. Współczesne aplikacje komputerowo wspomaganego projektowania, do których zaliczają się programy Solid Works i Mechanical Desktop, wyposażone są w narzędzie służące do przygotowania prezentacji montażu lub demontażu dowolnego urządzenia. Dotyczy to układów mechanicznych oraz elektrycznych wykorzystywanych w napędach maszyn. W punkcie drugim artykułu przedstawiono etapy tworzenia tego typu prezentacji.
- 2. Wizualizacja procesu montażu lub demontażu przygotowywana jest poprzez tworzenie widoków rozstrzelonych złożenia, dzięki czemu poszczególne części mogą być rozsunięte o zadany moduł. Bardziej zaawansowane jest przygotowanie torów montażu, gdzie w sposób krokowy możliwe jest przedstawienie na kolejnych obrazach graficznych montażu lub demontażu urządzenia. W artykule przedstawiono przykłady prezentacji montażowej dla sprzęgła kołnierzowego, korpusu łożyska oraz sterownika układu napędowego.
- 3. Łączenie technik projektowania i konstruowania przy użyciu programów CAD z programami graficznymi typu Flash daje duże możliwości dla szkolenia montażystów i pracowników serwisu. Obiekty graficzne reprezentujące części i złożenia mogą być eksportowane do aplikacji Flash, w której następuje dalsza obróbka mająca na celu przygotowanie animacji lub filmu pokazującego techniki montażu. Tego typu materiały mogą być wykorzystywane w szkoleniu personelu odpowiedzialnego za serwis.

### **Literatura**

- 1. Autodesk Mechanical Desktop Users guide 2001.
- 2. Nowakowski P., Łukasik T.: Wybrane techniki komputerowe w projektowaniu i wytwarzaniu, Wydawnictwo Politechniki Śląskiej, Gliwice 2003.
- 3. Wprowadzenie do Solid Works, Solids Works Copr.. Massachusetts, USA 2002.
- 4. [www.autodesk.com](http://www.autodesk.com)
- 5. [www.solidworks.com](http://www.solidworks.com)

Recenzent: Dr hab. inż. Janusz Szpytko prof. Akademii Górniczo-Hutniczej w Krakowie